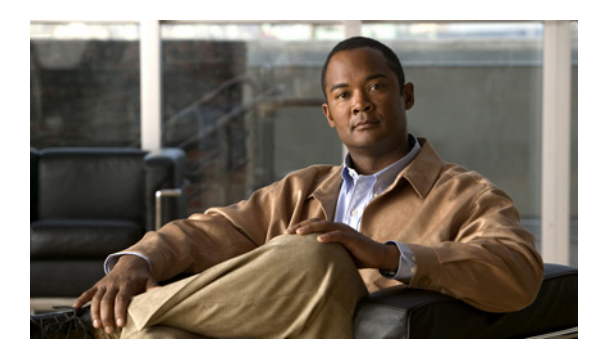

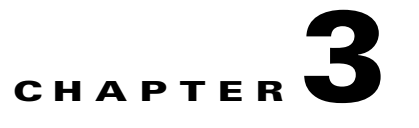

# **Installing the Cisco Network Registrar Login Event Generator**

**Revised: March 22, 2012, OL-24194-06**

## **Introduction**

This chapter describes the Cisco Network Registrar (CNR) Login Event Generator (LEG) installation procedures for both Windows and Solaris platforms. It also describes the uninstall procedure.

- **•** [Prerequisites, page 3-1](#page-0-0)
- **•** [Package Contents, page 3-2](#page-1-0)
- **•** [Installing the CNR LEG on Windows, page 3-3](#page-2-0)
- **•** [Installing the CNR LEG on Solaris, page 3-4](#page-3-0)
- [Uninstalling the CNR LEG, page 3-5](#page-4-0)

#### <span id="page-0-0"></span>**Prerequisites**

CNR LEG is operable with any CNR version 5.0 or later.

The platform requirements (OS/CPU/RAM/disk) are the same as the CNR requirements for both Windows and Solaris. For platform requirement details, see the *Installation Guide for Cisco Network Registrar*.

## <span id="page-1-1"></span><span id="page-1-0"></span>**Package Contents**

The CNR LEG distribution is a part of the SCMS SM LEG distribution file and is located in the CNR\_LEG directory. [Table 3-1](#page-1-1) describes the contents of the CNR LEG distribution package supplied by Cisco.

| <b>Root</b> | <b>Folder (under root)</b> | <b>File name</b>   | <b>Notes</b>                                     |
|-------------|----------------------------|--------------------|--------------------------------------------------|
| pkg-ext-dir |                            |                    |                                                  |
|             |                            | readme.cnrleg      | Short description of CD<br>content               |
|             |                            | <b>INSTALL.dat</b> | Quick installation<br>instructions               |
|             | doc                        |                    |                                                  |
|             |                            | cnrleg.cfg         | Sample configuration<br>file                     |
|             | solaris                    |                    |                                                  |
|             |                            | libcnrleg.so       | Solaris distribution in a<br>single library file |
|             | winnt                      |                    |                                                  |
|             |                            | asn1ber.dll        |                                                  |
|             |                            | asn1rt.dll         |                                                  |
|             |                            | cnrleg.dll         |                                                  |

*Table 3-1 File Layout of CNR LEG Distribution Package*

# <span id="page-2-0"></span>**Installing the CNR LEG on Windows**

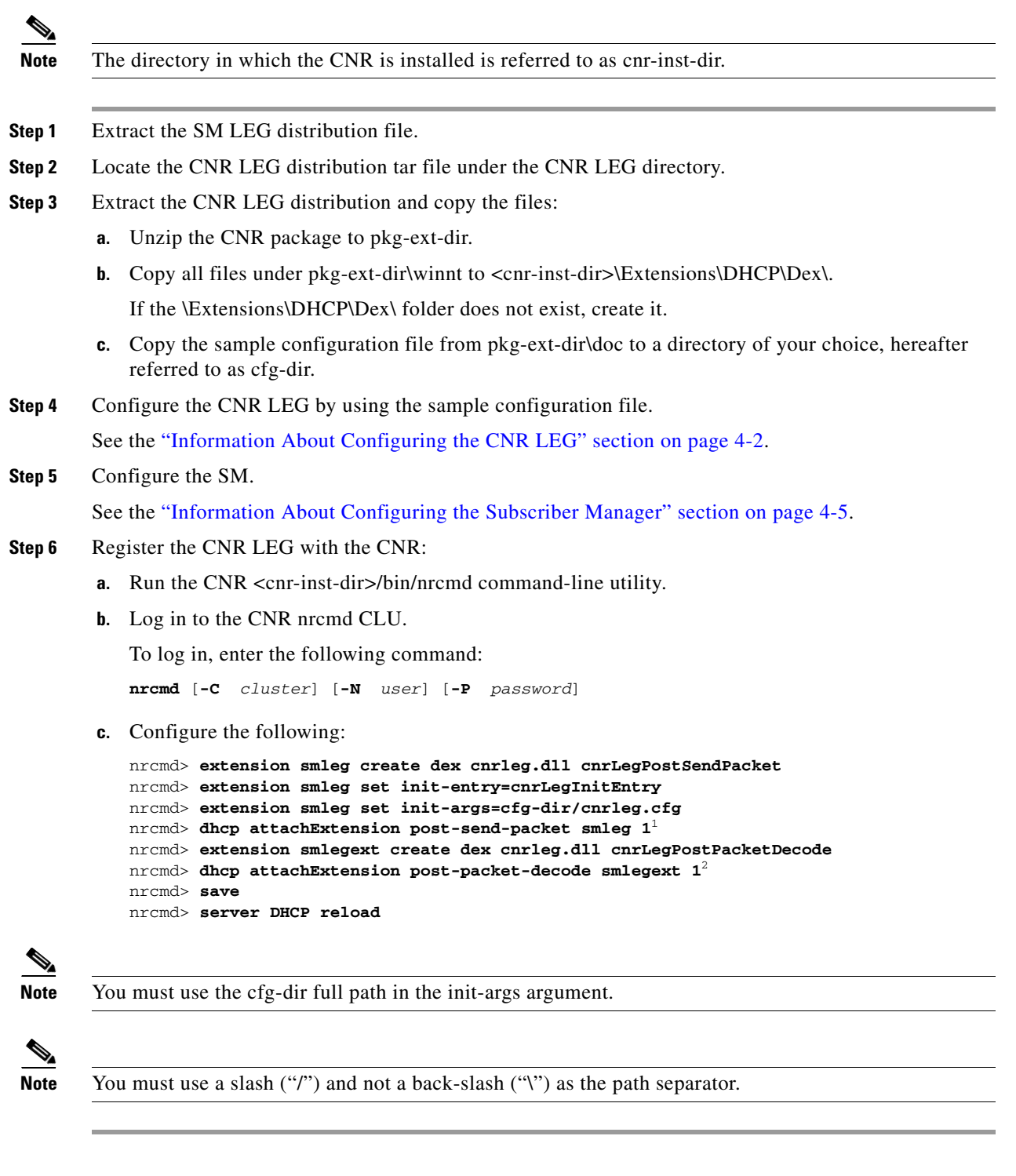

- 1. Any sequence number can be used for this command.
- 2. Any sequence number can be used for this command.

 $\overline{\phantom{a}}$ 

**The Co** 

## <span id="page-3-0"></span>**Installing the CNR LEG on Solaris**

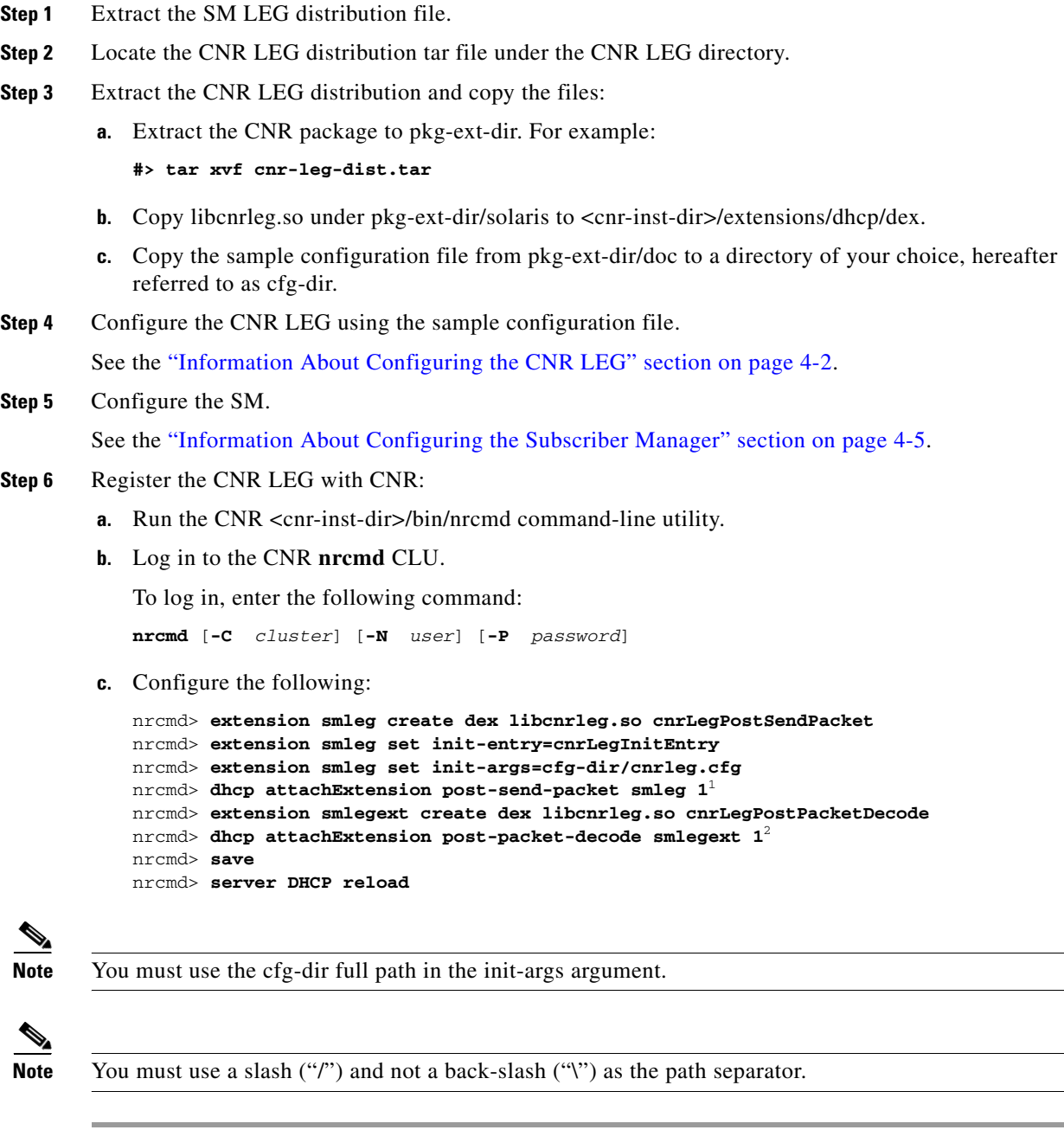

- 1. Any sequence number can be used for this command.
- 2. Any sequence number can be used for this command.

## <span id="page-4-0"></span>**Uninstalling the CNR LEG**

This section explains how to uninstall the CNR LEG. The uninstall procedure is applicable for both Windows and Solaris platforms.

- **Step 1** Unregister CNR LEG from CNR:
	- **•** Run the CNR <cnr-inst-dir>/bin/nrcmd command-line utility.
	- **•** Log in to the CNR nrcmd CLU.

To log in, enter the following command:

**nrcmd** [**-C** *cluster*] [**-N** *user*] [**-P** *password*]

**•** Configure the following:

```
nrcmd> dhcp detachExtension post-send-packet 1 
nrcmd> extension smleg delete 
nrcmd> dhcp detachExtension post-packet-decode 1 
nrcmd> extension smlegext delete 
nrcmd> save 
nrcmd> server DHCP reload
```
#### **Step 2** Delete the LEG distribution files.

- Delete all files copied to <cnr-inst-dir>/extensions/dhcp/dex.
- Delete the configuration file (cfg-dir/cnrleg.cfg).

 **Uninstalling the CNR LEG**